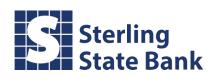

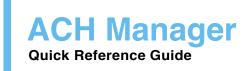

# **Table of Contents**

| Create a New ACH Transfer         | 2  |
|-----------------------------------|----|
| Import a NACHA Formatted File     | 5  |
| Import a Non NACHA Formatted File | 7  |
| Review ACH Transfers              | 10 |
| Modify ACH Transfers              | 11 |
| Delete ACH Transfers              | 12 |
| Reporting                         | 13 |

Log on to Business Online banking. Under **Management Tools**, click on **ACH Manager** under **Funds Management**.

## **Create a New ACH Transfer**

Create an ACH transfer without using payroll or accounts payable software.

- If you are creating a new file and NOT using your own software, click New ACH Transfer.
- 2) From the drop down menu, select the type of ACH file you want to create. Then click **Submit**.
  - a. **Payroll (PPD) =** your company paying its employees
  - b. Prearranged Deposit (PPD) = your company crediting an individual
  - c. **Prearranged Payment (PPD)** = your company debiting an individual

\*\*You MUST have written authorization from the individual on file in order to do this type of ACH

- d. Corporate Debit (CCD) = your company debiting another company
   \*\*You MUST have written authorization from the business on file in order to do this type of ACH
- e. Corporate Credit (CCD) = your company crediting another company
- f. Vendor Payment Corporate (CCD) = your company paying a vendor
- g. Federal Tax Payment (CCD)
- h. State/Local Tax Payment (CCD)

| ) Inquire ACH Transfer                     | ACH Type: | (None)                                                     |
|--------------------------------------------|-----------|------------------------------------------------------------|
| Change ACH Transfer                        |           | Payroll (PPD)<br>Prearranged Deposit (PPD)                 |
| New ACH Transfer                           |           | Prearranged Payment (PPD)<br>Corporate Debit (CCD)         |
| ) New ACH Transfer Using Existing Transfer |           | Corporate Credit (CCD)<br>Vendor Payment Corporate (CCD)   |
| Delete ACH Transfer                        |           | Federal Tax Payment (CCD)<br>State/Local Tax Payment (CCD) |
| ACH Transfer Template                      |           |                                                            |
| ACH File Import Template                   |           |                                                            |
| Review ACH Template                        |           |                                                            |
| Import ACH Transfer                        |           |                                                            |
| ○ NACHA                                    |           |                                                            |
| O Non NACHA                                |           |                                                            |
| ) Incoming ACH                             |           |                                                            |

- 3) Type in a **Description** (ex.Payroll)
- 4) Select the Effective Date

\*Cannot be more than 15 business days in advance

5) Select a **Recurring Frequency**, if applicable.

a. Select a Recurring End Date if the transfer is set to be recurring

6) Select the account at Sterling State Bank that you are debiting/crediting. Also, type in the total dollar amount of the file.

a. If debiting/crediting more than one Sterling State Bank account, click **Add Row** to add another account.

| Hold ©<br>Select All | Account C<br>Hold Batch | Amount 🌣 |                |   |
|----------------------|-------------------------|----------|----------------|---|
|                      | CHECKING                | 5.       | 00 Description | × |
|                      | SAVINGS                 | 5.00     | × Description  | × |

7) Fill in the employee/customerinformation.

| Print                                 |               |                  |              |            |                           |              |      |                       |             |         |                | Help |
|---------------------------------------|---------------|------------------|--------------|------------|---------------------------|--------------|------|-----------------------|-------------|---------|----------------|------|
| New ACH - Payroll (PPD)               |               |                  |              |            |                           |              |      |                       |             |         |                |      |
| Description:                          |               |                  | PAYRO        | L          | Recurring F               | requency:    |      |                       |             |         | None           | ~    |
| Effective Date:                       |               |                  |              | 07/21/2017 | 1                         |              |      |                       |             |         |                |      |
| Total Credit Amount:                  |               |                  |              | \$10.0     | 0                         |              |      |                       |             |         |                |      |
| Total Debit Amount:                   |               |                  |              | \$10.0     | 0 Tax Identifi            | ation Number | r.   |                       |             | RENAE   | OUNG [xxxxxx67 | 15   |
| Transfer Type:                        |               |                  |              | Payro      | oll .                     |              |      |                       |             | 1210121 | 00110 [000007  | .01  |
| Display Details                       |               |                  |              |            |                           |              |      |                       |             |         |                |      |
| Transfer From                         |               |                  |              |            |                           |              |      |                       |             |         |                | ~    |
| Hold   Account   Account   Hold Batch |               | Amount           | Ŷ            |            |                           |              |      |                       |             |         |                |      |
| CHECKING                              |               | ~                | 10.00 × Des  | cription   | ×                         |              |      |                       |             |         |                |      |
| Add Row<br>Transfer To                |               |                  |              |            |                           |              |      |                       |             |         |                | 1    |
| Hold<br>Select All Hold Batch         | Employee ID 🗘 | Account Number 🗘 | Account Type | ≎ R/T N    | mber 🗘                    | Amount 🗘     |      | Prenote<br>Select All |             |         |                |      |
| MICKEY MOUSE                          | 1             | 1234             | Checking     | ✓ 09       | 1900944                   |              | 1.00 |                       | Description | ×       |                |      |
|                                       |               |                  |              | STERI      | ING STATE BA              | NK           |      |                       |             |         |                |      |
| MINNIE MOUSE                          | 2             | 5678             | Checking     |            | 1900944 M                 |              | 2.00 |                       | Description | ×       |                |      |
| DONALD DUCK                           | 3             | 4321             | Checking     |            | 1900944                   |              | 3.00 |                       | Description | ×       |                |      |
|                                       |               |                  |              | STER       | ING STATE BA              | ŃК           |      |                       |             |         |                |      |
| DAISY DUCK                            | 4             | 8765             | Checking     |            | 1900944 🦓<br>ING STATE BA |              | 4.00 |                       | Description | ×       |                |      |
|                                       |               |                  | (None)       |            |                           |              |      |                       | Description | ×       |                |      |
|                                       |               |                  | (None)       |            | 19                        |              |      |                       | Description | ×       |                |      |
|                                       |               |                  | (None)       |            | 19                        | ·            |      |                       | Description | ×       |                |      |
|                                       |               |                  | (None)       |            | M                         |              |      |                       | Description | ×       |                |      |
|                                       |               |                  | (None)       |            | 19                        |              |      |                       | Description | ×       |                |      |
|                                       |               |                  | (None)       |            | 19                        |              |      |                       | Description | ×       |                |      |
| Add Row                               |               |                  |              |            |                           | .1           |      |                       |             |         |                |      |
|                                       |               |                  |              | Save Pr    | ocess Canc                | e1           |      |                       |             |         |                |      |

8) To send an addenda record with an item/items, click the **Description** link.

| /n - P/         | AYROLL                    |               |              |         |          |             |                   |              |        | _          | _           | _     |                                       |
|-----------------|---------------------------|---------------|--------------|---------|----------|-------------|-------------------|--------------|--------|------------|-------------|-------|---------------------------------------|
| escriptic       | in:                       |               |              |         | PA       | YROLL       | Recurring         | Frequenc     | :у:    |            |             |       | None                                  |
| ffective        | Date:                     |               |              |         | Г        | 7/21/2      | 2017              |              |        |            |             |       |                                       |
| tal Cre         | dit Amount:               |               |              |         |          |             | \$10.00           |              |        |            |             |       |                                       |
| tal Deb         | it Amount:                |               |              |         |          |             | \$10.00 Tax Ident | ification Nu | umber: |            |             | RENAE | YOUNG [xxxxx6715]                     |
| ansfer          | ype:                      |               |              |         |          |             | Payroli           |              |        |            |             |       | · · · · · · · · · · · · · · · · · · · |
| splay D         | stails                    |               |              |         |          |             | 1                 |              |        |            |             |       |                                       |
|                 | From                      |               |              |         |          |             |                   |              |        |            |             |       |                                       |
| old 0           | Account C<br>Hold Batch   |               | Α            | mount 🌣 |          |             |                   |              |        |            |             |       |                                       |
|                 | CHECKING                  |               | <b>~</b>     |         | 5.00     | Description | ×                 |              |        |            |             |       |                                       |
|                 | SAVINGS                   |               | ~            |         | 5.00     | Description | ×                 |              |        |            |             |       |                                       |
| id Row          |                           |               | _            |         | -        |             |                   |              |        |            |             |       |                                       |
| ansfer<br>old ≎ | Employee Name 0           | Employee ID 🗘 | Account Numb |         | Account  | Туре 🗘      | R/T Number ᅌ      | Amour        |        | Prenote 🗘  |             |       |                                       |
| lect All        | Hold Batch                | Employee ID 🗸 | Account Nume | ei v i  | Account  | Type 🗸      | R/T Nullider V    | Amour        | n v    | Select All |             |       |                                       |
|                 | MICKEY MOUSE              | 1             | 1234         |         | Checking | 9 💙         | 091900944         |              | 1.00   |            | Description | ×     |                                       |
|                 | MINNIE MOUSE              | 2             | 5678         |         | Checking | g 🗸         | 091900944         |              | 2.00   |            | Description | ×     |                                       |
|                 | DONALD DUCK               | 3             | 4321         |         | Checking | g 🔽         | 091900944         |              | 3.00   |            | Description | ×     |                                       |
|                 | DAISY DUCK                | 4             | 8765         |         | Checking | g 🗸         | 091900944         |              | 4.00   |            |             | ×     |                                       |
| <b>[</b>        | Description: pay period 7 | /9/17-7/15/17 |              | ×       | 8        |             |                   |              |        |            |             |       |                                       |

- 9) Click **Process** to submit the file to the bank.
  - a. After processing, you will receive a confirmation.
- 10) Click **Save** to save the file without submitting it to the bank. You can come back to it later to process it.

## Import a NACHA Formatted File

Send an ACH file that is already formatted as a NACHA file.

 If you are using your own software and the file IS in NACHA format, click on NACHA under Import ACH Transfer. Click Submit.

| ] Inquire ACH Transfer                   |  |
|------------------------------------------|--|
| Change ACH Transfer                      |  |
| New ACH Transfer                         |  |
| New ACH Transfer Using Existing Transfer |  |
| Delete ACH Transfer                      |  |
| Review ACH Transfer                      |  |
| ACH Transfer Template                    |  |
| ACH File Import Template                 |  |
| Import ACH Transfer                      |  |
| NACHA                                    |  |
| O Non NACHA                              |  |
| ) Incoming ACH                           |  |

- Click Browse to locate the NACHA formatted file (.ach file type) and select the Transfer Type.
  - a. **Payroll (PPD)** = your company paying its employees
  - b. **Prearranged Deposit (PPD)** = your company crediting an individual
  - c. Prearranged Payment (PPD) = your company debiting an individual
     \*\*You MUST have written authorization from the individual on file in order to do this type of ACH
  - d. Corporate Debit (CCD) = your company debiting another company
     \*\*You MUST have written authorization from the business on file in order to do this type of ACH
  - e. Corporate Credit (CCD) = your company crediting another company
  - f. Vendor Payment Corporate (CCD) = your company paying a vendor
  - g. Federal Tax Payment(CCD)
  - h. State/Local Tax Payment(CCD)
- 3) Click Next.

| ACH Import                 | 1 - File Selection             | 2 - Import |
|----------------------------|--------------------------------|------------|
| Step 1 - File Selection    |                                | •          |
| File Location:             | U:\Test NACHA File.ach Browse. |            |
| Tax Identification Number: | RENAE YOUNG[xxxxx6715]         |            |
| Transfer Type:             | Payroll (PPD)                  |            |
|                            | Next Cancel                    |            |

- 4) Click **Process** to submit the file to the bank.a. After processing, you will receive a confirmation.
- 5) Click **Review** to look at the file in ACH Manager

a. This is helpful to double check effective dates and account information.
\* The effective date cannot be more than 15 business days in advance.

b. If you need to make any changes to your NACHA formatted file, you can do so here.

|                    | ACH Import | 1 - File Selection  |        |  |
|--------------------|------------|---------------------|--------|--|
| Step 2 - Import    |            |                     |        |  |
| Batch ID:          |            | 1                   | 1      |  |
| Effective Date:    |            | Jul 24, 2017        | 17     |  |
| Debit Totals:      |            | \$10.00             | 00     |  |
| Credit Totals:     |            | \$10.00             | 00     |  |
| Number of Debits:  |            | 1                   | 1      |  |
| Number of Credits: |            | 4                   | 4      |  |
| File Details:      |            |                     |        |  |
| File Debit Total:  |            | \$10.00             | 00     |  |
| File Credit Total: |            | \$10.00             | 00     |  |
| Reference Number:  |            | 00140b1ab1          | 51     |  |
|                    |            | Back Review Process | Cancel |  |
|                    |            |                     |        |  |

### **Import a Non NACHA Formatted File**

Send an ACH file that is not a NACHA formatted file.

1) If you are using your own software and the file **IS NOT** in NACHA format, click on **Non NACHA** under **Import ACH Transfer**.

\*Use this option when a file is in .txt, .csv or any other delimited/fixed width format.

| Select External Transfer Criteria          |        |
|--------------------------------------------|--------|
| O Inquire ACH Transfer                     |        |
| ○ Change ACH Transfer                      |        |
| O New ACH Transfer                         |        |
| O New ACH Transfer Using Existing Transfer |        |
| O Delete ACH Transfer                      |        |
| O Review ACH Transfer                      |        |
| ○ ACH Transfer Template                    |        |
| ○ ACH File Import Template                 |        |
| Import ACH Transfer                        |        |
| ⊖ NACHA                                    |        |
| Non NACHA                                  |        |
| O Incoming ACH                             |        |
|                                            | Submit |

- 2) Click Browse to locate the file.
- 3) The very first time you import a file, a new template will need to be created. Click **Import Using New Template** from the **Template** dropdown. Then click **Next**.

| Non NACHA File Import   | 1 - File Selection | 2 - Template Details      | 3 - Field Definitions | 4 - Data Mapping | 5 - Import | 6 - Import Confirmation |
|-------------------------|--------------------|---------------------------|-----------------------|------------------|------------|-------------------------|
| Step 1 - File Selection |                    |                           |                       |                  |            | •                       |
| File Location:          |                    | U:\Test Text ACH File.txt |                       | Browse           |            |                         |
| Template:               |                    | Import Using New Template |                       |                  |            |                         |
|                         |                    | N                         | Next Cancel           |                  |            |                         |

- a. Select the ACH Transfer Type
- b. Type in a **Template Description** (ex.Payroll)
- c. Select the Tax ID associated with the file
- d. Select a **Template Group** from the dropdown, or create a new one by clicking (ex. Payroll)
- e. **Number of Header Rows to Exclude** = number of rows at the top of the file that do not contain payment-related information (if none, leave blank)
- f. Number of Footer Rows to Exclude = number of rows at the bottom of the file that do not contain payment-related information (if none, leave blank)

- g. Insert **Decimal** into Amounts
  - i. Choose **Yes** if the dollar amounts do not have a decimal in them.
  - ii. Choose **No** if the dollar amounts already have a decimal in them.
- h. Select either **Delimited** or **Fixed Width**, depending on how your file is formatted.
  - i. If the file is delimited, choose the delimiter (the symbol that separates each column).
  - ii. If there is a **Text Qualifier**, select the type of qualifier that is in your file.1. A text qualifier surrounds each field in a row.

In the example below, the delimiter is a comma (,) and the text qualifier is a quotation mark (").

| Non NACHA File Import                                                                                                    | 1 - File Selection                                 | 2 - Template Details | 3          | - Field Definitions  | 4 - Data Mapping  | 5 - Import | 6 - Import Confirmation |
|----------------------------------------------------------------------------------------------------|----------------------------------------------------|----------------------|------------|----------------------|-------------------|------------|-------------------------|
| Step 2 - Template Details                                                                                                    |                                                    |                      |            |                      |                   |            |                         |
| ACH Transfer Type:                                                                                                    |                                                    |                      | Payroll (F | PPD)                 |                   |            |                         |
| Template Description:                                                                                                    |                                                    |                      | PAYROLL    |                      |                   |            |                         |
| Tax Identification Number:                                                                                                    |                                                    |                      | RE         | NAE YOUNG[xxxxx6715] |                   |            |                         |
| Template Group:                                                                                                    |                                                    |                      |            | PAYROLL V            |                   |            |                         |
| Number of Header Rows to Exclude:                                                                                                    |                                                    |                      |            |                      |                   |            |                         |
| Number of Footer Rows to Exclude:                                                                                                    |                                                    |                      |            |                      |                   |            |                         |
| Insert Decimal into Amounts:                                                                                                    |                                                    |                      |            | No 🗸                 |                   |            |                         |
| Delimited:                                                                                                    | Tab Semicol                                        | on 🗸 Comma 🛛 Space   | Other      |                      | Text Qualifier: " |            |                         |
| Fixed Width:                                                                                                    |                                                    |                      |            |                      |                   |            |                         |
| File Preview:                                                                                                    |                                                    |                      |            |                      |                   |            |                         |
| "MICKEY MOUSE", "031900844", "<br>"MINNIE MOUSE", "031900844", "<br>"DONALD DUCK", "091900944", "67<br>"DAISY DUCK", "091900944", "42"<br>"RENAE RYAN", "091900944", "42" | 5678",2.00,"22"<br>321",3.00,"22"<br>65",4.00,"22" |                      |            |                      |                   |            | •                       |
|                                                                                                    |                                                    |                      |            |                      |                   |            |                         |
| User Access<br>All User Access (Including                                                                                                    |                                                    |                      |            |                      |                   |            |                         |
| Select All                                                                                                    | z new added users)                                 |                      |            |                      |                   |            |                         |
| RENAE RYAN                                                                                                    |                                                    |                      |            | RENAE YOUNG          |                   |            |                         |
|                                                                                                    |                                                    |                      | Back N     | ext Cancel           |                   |            |                         |

- i. Click Next.
- From the dropdowns for each column, choose what is in each column (ex. Name, Routing Number, Account Number, Dollar Amount, Transaction Code, etc.).
- k. If any information is missing from the file (ex. Effective Date), you can add that information in under **Apply Additional Values to File**.
- I. If the offsetting account entry is not in the file, you can add that to the file under **Offset Account Options**.

| Non NACHA File Import                                                                                                    | 1 - File Selection                                                                                 | 2 - Template Details | 3 - Field Definitions        |      | 4 - Data Mapping | 5        | - Import      | 6 - Import Confirmation |
|----------------------------------------------------------------------------------------------------|----------------------------------------------------------------------------------------------------|----------------------|------------------------------|------|------------------|----------|---------------|-------------------------|
| Step 3 - Field Definitions                                                                                                    |                                                                                                    |                      |                              |      |                  |          |               |                         |
| Layout Preview:                                                                                                    |                                                                                                    |                      |                              |      |                  |          |               |                         |
| Column 1:                                                                                                    | Column 2:                                                                                          | Co                   | lumn 3:                      |      | Column 4:        |          | Column 5:     |                         |
| Employee Name                                                                                                    | R/T Number                                                                                         | <b>~</b> A           | ccount Number                | ~    | Amount           | <b>~</b> | Transaction C | ode 🔽                   |
| File Preview:                                                                                                    |                                                                                                    |                      |                              |      |                  |          |               |                         |
| "HICKEY MOUSE", "03150044<br>"HINNIE MOUSE", "03150044<br>"DONAL DUCK", "03150044"<br>"DONEL DUCK", "03150034"<br>"RENAE RIAH", "031500344", | ","e507*,2.00,"22"<br>"4321"3.00,"22"<br>"8765",4.00,"22"<br>"8765",4.00,"22"<br>"49765",4.00,"27" |                      |                              |      |                  |          |               | ~                       |
| Apply Additional Values to                                                                                                    | Value                                                                                              |                      |                              |      |                  |          |               |                         |
| Effective Date                                                                                                    | 07/21/2017                                                                                         |                      |                              |      |                  |          |               |                         |
| (None)                                                                                                    |                                                                                                    |                      |                              |      |                  |          |               |                         |
| (None)                                                                                                    |                                                                                                    |                      |                              |      |                  |          |               |                         |
| (None)                                                                                                    | <b>~</b>                                                                                           |                      |                              |      |                  |          |               |                         |
| (None)                                                                                                    |                                                                                                    |                      |                              |      |                  |          |               |                         |
| Add Column                                                                                                    |                                                                                                    |                      |                              |      |                  |          |               |                         |
| Offset Account Options                                                                                                    |                                                                                                    |                      |                              |      |                  |          |               |                         |
| Offset Account Defined In File                                                                                                    | Add Offset                                                                                         | Account to File      | Select Account               |      |                  | •        |               |                         |
| Effective Date Option                                                                                                    |                                                                                                    |                      |                              |      |                  |          |               |                         |
| Date In File                                                                                                    | O Prompt For                                                                                       | Date                 | O Default Current Business D | Date |                  |          |               |                         |
|                                                                                                    |                                                                                                    |                      | Back Next Ca                 | ncel |                  |          |               |                         |

- m. Click Next.
- n. A summary of the data mapping comes up. Click **Next** again.
- o. Click **Process** to submit the file to the bank.
- If you had previously made a template for the same formatted file, click on the template name from the **Template** dropdown. Then click **Next**.

| Non NACHA File Import      | 1 - File Selection | 2 - Template Details      | 3 - Field Definitions | 4 - Data Mapping | 5 - Import | 6 - Import Confirmation |
|----------------------------|--------------------|---------------------------|-----------------------|------------------|------------|-------------------------|
| Step 1 - File Selection    |                    |                           |                       |                  |            | •                       |
| File Location:             |                    | U:\Test Text ACH File.txt |                       | Browse           |            |                         |
| Template:                  |                    | PAYROLL                   |                       |                  |            |                         |
| Tax Identification Number: |                    | RENAE YOUNG[xxxxx6715]    |                       |                  |            |                         |
| Transfer Type:             |                    | Payroll                   |                       |                  |            |                         |
|                            |                    | N                         | ext Cancel            |                  |            |                         |
|                            |                    | Payroll                   | ext Cancel            |                  |            |                         |

- 5) A summary of the data mapping comes up. Click **Next** again.
- 6) Click **Review** if you need to make any changes to the file.
- 7) Click **Process** to submit the file to the bank.

## **Review ACH Transfers**

If the Client has opted in, ACH transfers above the established threshold will require a secondary approval by an authorized individual.

To approve an ACH transfer that is over the established threshold:

- 1) Select **Review ACH Transfer** from the main ACH Manager screen, then click **Submit**.
- 2) Select **Approve** or **Disapprove** from the **Status** dropdown list. Then click **Save**.

| Review ACH Transfer                     | 5           |             |                          |          | 🛃 🕐                                                                                                    |
|-----------------------------------------|-------------|-------------|--------------------------|----------|----------------------------------------------------------------------------------------------------|
| Status<br>Approve All<br>Disapprove All | Client      | Description | Placement Date & Time    | Reviewer | Details                                                                                                    |
| Outstanding 🗸                           | RENAE YOUNG | TEST        | Oet 27, 2017 11:56:16 AM |          | User Exceeded Batch Total Credit Threshold By \$9.00 And<br>Company Exceeded Batch Total Credit Threshold By \$9.00 |
|                                         |             |             |                          |          | User Exceeded Daily Credit Threshold By \$9.00 And<br>Company Exceeded Daily Credit Threshold By \$9.00             |
|                                         |             |             |                          |          | Issued By: RENAE YOUNG                                                                                              |
|                                         |             |             |                          |          | Debit Amount: \$10.00                                                                                               |
|                                         |             |             |                          |          | Credit Amount: \$10.00                                                                                              |
|                                         |             |             |                          |          | Number of Batches: 1                                                                                                |
|                                         |             |             | Save Cancel              |          |                                                                                                    |

## **Modify ACH Transfers**

ACH transfers that have not completed processing can be modified.

To modify an ACH transfer:

- 1) Select Change ACH Transfer from the main ACH Manager screen. Then click Submit.
- 2) Select the ACH transfer to modify by clicking on the **Transfer Description** link of the file.

| Select External Transfer Criteria          |                 |                |                                   |                                         |
|--------------------------------------------|-----------------|----------------|-----------------------------------|-----------------------------------------|
| 🔿 Inquire ACH Transfer                     |                 |                | Transfer Description:             |                                         |
| Change ACH Transfer                        |                 |                | Date Range:                       | To                                      |
| O New ACH Transfer                         |                 |                | Amount Range:                     | To                                      |
| O New ACH Transfer Using Existing Transfer |                 |                | Reference Number:                 |                                         |
| O Delete ACH Transfer                      |                 |                | ACH Type:                         | (None)                                  |
| O Review ACH Transfer                      |                 |                |                                   |                                         |
| 🔿 ACH Transfer Template                    |                 |                |                                   |                                         |
| ○ ACH File Import Template                 |                 |                |                                   |                                         |
| Import ACH Transfer                        |                 |                |                                   |                                         |
| ○ NACHA                                    |                 |                |                                   |                                         |
| O Non NACHA                                |                 |                |                                   |                                         |
| O Incoming ACH                             |                 |                |                                   |                                         |
|                                            |                 |                | a.t                               |                                         |
|                                            |                 |                | Submit                            |                                         |
| ACH List                                   |                 |                |                                   |                                         |
| Transfer Description 🔺                     | Transfer Date 👳 | Debit Amount 🗘 | Credit Amount 💠 Transfer Status 💠 | Details                                 |
|                                            |                 |                |                                   | Transfer Type: Payroll                  |
|                                            |                 |                |                                   | Placement Date: Jul 17, 2017 11:11:00   |
| 7.17.17 TEST ACH.ach                       | 07/18/2017      | \$20.00        | \$20.00 Saved                     | Issued By: RENAE YOUNG                  |
|                                            |                 |                |                                   | Item Count: 2                           |
|                                            |                 |                |                                   | Reference: eaf4dfba8a                   |
|                                            |                 |                |                                   | Transfer Type: Payroll                  |
|                                            |                 |                |                                   | Placement Date: Jul 17, 2017 11:11:00   |
| 7.17.17 TEST ACH.ach                       | 07/18/2017      | \$20.00        | \$20.00 Saved                     | Issued By: RENAE YOUNG<br>Item Count: 2 |
|                                            |                 |                |                                   | Reference: 3fd462f82e                   |
|                                            |                 |                |                                   | Reference: 5rd+62f62e                   |
|                                            |                 |                |                                   |                                         |

- 3) Change any necessary information.
- 4) Click **Process** to submit it to the bank.
- 5) Click **Save** to save and finish later.

### **Delete ACH Transfers**

ACH transfers that have not completed processing can be deleted.

To delete an ACH transfer:

- 1) Select **Delete ACH Transfer** from the main ACH Manager screen, then click **Submit**.
- 2) Select the ACH transfer to delete by clicking on the **Transfer Description** hyperlink of the specific file.

| Select External Transfer Criteria        |                 |                |                 |                   |                                                                 |
|------------------------------------------|-----------------|----------------|-----------------|-------------------|-----------------------------------------------------------------|
| 🔿 Inquire ACH Transfer                   |                 |                | Transfer De     | scription:        |                                                                 |
| O Change ACH Transfer                    |                 |                | Date Range      |                   | To                                                              |
| O New ACH Transfer                       |                 |                | Amount Ra       | nge:              | To                                                              |
| O New ACH Transfer Using Existing Transf | fer             |                | Reference N     | lumber:           |                                                                 |
| Delete ACH Transfer                      |                 |                | ACH Type:       |                   | (None)                                                          |
| O Review ACH Transfer                    |                 |                |                 |                   |                                                                 |
| ACH Transfer Template                    |                 |                |                 |                   |                                                                 |
| ○ ACH File Import Template               |                 |                |                 |                   |                                                                 |
| Import ACH Transfer                      |                 |                |                 |                   |                                                                 |
| () NACHA                                 |                 |                |                 |                   |                                                                 |
| () Non NACHA                             |                 |                |                 |                   |                                                                 |
| O Incoming ACH                           |                 |                |                 |                   |                                                                 |
| 0                                        |                 |                |                 |                   |                                                                 |
|                                          |                 |                | Submit          |                   |                                                                 |
| ACH List                                 |                 |                |                 |                   |                                                                 |
| Transfer Description 🚔                   | Transfer Date 🚽 | Debit Amount 💠 | Credit Amount 🗇 | Transfer Status 💠 | Details                                                         |
|                                          |                 |                |                 |                   | Transfer Type: Payroll                                          |
|                                          |                 |                |                 |                   | Placement Date: Jul 17, 2017 11:11:00                           |
| 7.17.17 TEST ACH.ach                     | 07/18/2017      | \$20.00        | \$20.00         | Saved             | Issued By: RENAE YOUNG                                          |
|                                          |                 |                |                 |                   | Item Count: 2                                                   |
|                                          |                 |                |                 |                   | Reference: eaf4dfba8a                                           |
|                                          |                 |                |                 |                   | Transfer Type: Payroll                                          |
|                                          |                 |                |                 |                   |                                                                 |
|                                          |                 |                |                 |                   | Placement Date: Jul 17, 2017 11:11:00                           |
| 7.17.17 TEST ACH.ach                     | 07/18/2017      | \$20.00        | \$20.00         | Saved             | Placement Date: Jul 17, 2017 11:11:00<br>Issued By: RENAE YOUNG |
| 7.17.17 TEST ACH.ach                     | 07/18/2017      | \$20.00        | \$20.00         | Saved             |                                                                 |

#### 3) Click Delete.

| 🗘 bla | Employee Name 🗘 | Employee ID 🗘 | Account Number 🗘 | Account Type 🗘 | R/T Number 🗘 | Amount 🗘 | Reversal 🗘 |  |
|-------|-----------------|---------------|------------------|----------------|--------------|----------|------------|--|
|       | MICKEY MOUSE    | 1             | 1234             | Checking       | 091900944    | \$1.00   |            |  |
|       | MINNIE MOUSE    | 2             | 5678             | Checking       | 091900944    | \$2.00   |            |  |
|       | DONALD DUCK     | 3             | 4321             | Checking       | 091900944    | \$3.00   |            |  |
|       | DAISY DUCK      | 4             | 8765             | Checking       | 091900944    | \$4.00   |            |  |

#### 4) Click Done.

### Reporting

There are several reporting features in ACH Manager that can be utilized.

- 1) Select **Inquire ACH Transfer** from the main ACH Manager screen. If you are looking for a specific date/date range, dollar amount, etc., type that information in on the right-hand side of the screen. Then click **Submit**.
- 2) A list of ACH transfers will populate. To generate a report for the entire list, click the icon.

| <ul> <li>Inquire ACH Transfer</li> </ul> |                               |                | Transfer Description:                    |                                                                                                    |
|------------------------------------------|-------------------------------|----------------|------------------------------------------|----------------------------------------------------------------------------------------------------|
| O Change ACH Transfer                    |                               |                | Date Range:                              | To                                                                                                    |
| O New ACH Transfer                       |                               |                | Amount Range:                            | To                                                                                                    |
| O New ACH Transfer Using Existing        | Transfer                      |                | Reference Number:                        |                                                                                                    |
| O Delete ACH Transfer                    |                               |                | ACH Type:                                | (None)                                                                                                    |
| O Review ACH Transfer                    |                               |                |                                          |                                                                                                    |
| 🔿 ACH Transfer Template                  |                               |                |                                          |                                                                                                    |
| ○ ACH File Import Template               |                               |                |                                          |                                                                                                    |
| Import ACH Transfer                      |                               |                |                                          |                                                                                                    |
| () NACHA                                 |                               |                |                                          |                                                                                                    |
| () Non NACHA                             |                               |                |                                          |                                                                                                    |
|                                          |                               |                |                                          |                                                                                                    |
| Incoming ACH                             |                               |                |                                          |                                                                                                    |
| O Incoming ACH                           |                               |                |                                          |                                                                                                    |
| ○ Incoming ACH                           |                               |                | Submit                                   |                                                                                                    |
| O Incoming ACH                           |                               |                | Submit                                   | 12                                                                                                    |
|                                          | Transfer Date 👒               | Debit Amount 💠 | Submit Credit Amount 🗇 Transfer Status 🗇 | Details                                                                                                    |
| ACH List                                 | Transfer Date 👳               | Debit Amount 💠 |                                          | Details<br>Transfer Type: Prearranged Deposit                                                                                                    |
| ACH List                                 | Transfer Date 👒               | Debit Amount 💠 |                                          |                                                                                                    |
| ACH List                                 | Transfer Date 🤘<br>07/17/2017 | Debit Amount 🗇 |                                          | Transfer Type: Prearranged Deposit                                                                                                    |
| ACH List<br>Transfer Description 🊔       |                               |                | Credit Amount 👌 Transfer Status 🗘        | Transfer Type: Prearranged Deposit<br>Placement Date: Jul 14, 2017 01:50:37                                                                                                    |
| ACH List<br>Transfer Description 🊔       |                               |                | Credit Amount 👌 Transfer Status 🗘        | Transfer Type: Prearranged Deposit<br>Flacement Date: Jul 14, 2017 01:50:37<br>Issued By: RENAE YOUNG                                                                                 |
| ACH List<br>Transfer Description 🊔       |                               |                | Credit Amount 👌 Transfer Status 🗘        | Transfer Type: Prearranged Deposit<br>Placement Date: Jul 14, 2017 01:50:37<br>Insteed By: RENAE YOUNG<br>Item Count: 2                                                               |
| ACH List<br>Transfer Description 🊔       |                               |                | Credit Amount 👌 Transfer Status 🗘        | Transfer Type: Prearranged Deposit<br>Placement Date: Jul 14, 2017 01:50:37<br>Issued By: RENAE YOUNG<br>Item Count: 2<br>Raference: 53a4b22a82                                       |
| ACH List<br>Transfer Description 🊔       |                               |                | Credit Amount 👌 Transfer Status 🗘        | Transfer Type: Prearranged Deposit<br>Placement Date: Jul 14, 2017 01:50:37<br>Iasued By: RENAE YOUNG<br>Item Count: 2<br>Reference: 53a4b22a82<br>Transfer Type: Prearranged Deposit |

- 3) Click the Select All link.
- 4) From the dropdown menu, select the information you'd like the report to produce.

|         | Transfer Description | Transfer Type       | Transfer Date | Transfer Status | Issued By                            | Batch | Debit Amount | Credit Amount | Reference<br>Number |
|---------|----------------------|---------------------|---------------|-----------------|--------------------------------------|-------|--------------|---------------|---------------------|
| ect All |                      |                     |               |                 |                                      |       |              |               |                     |
|         | ACH BO               | Prearranged Deposit | 06/26/2017    | Processed       | MICKEY MOUSE                         | 1     | \$0.01       | \$0.01        | 6164a51b            |
|         | TEST                 | Payroll             | 11/02/2017    | Saved           | MICKEY MOUSE                         | 1     | \$10.00      | \$10.00       | a654afd97           |
|         | Test ACH AM 1        | Payroll             | 06/29/2017    | Processed       | Bank Admin on Behalf of MICKEY MOUSE | 1     | \$0.01       | \$0.01        | cbb4caf8e           |
|         | Test BRT 1           | Prearranged Deposit | 06/27/2017    | Disapproved     | MICKEY MOUSE                         | 1     | \$0.02       | \$0.02        | be44575a9           |

- 5) Click **Print** to generate a PDF of the report. Click **Export** to export the information to a CSV formatted report.
- 6) If you would like a report on one specific file, click **Inquire ACH Transfer** and type in any applicable dates, dollar amounts, etc. Then click **Submit**.
- 7) Click on the **Transfer Description** link of the file.
- 8) Click **Print** to generate a PDF of the report. Click **Export** to export the information to a CSV formatted report.